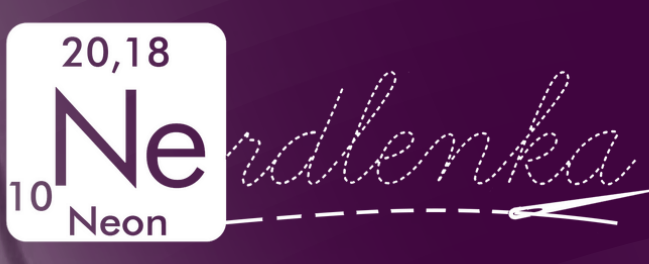

# **Š ITÍ S PROJEKTOREM**

**ÚVOD N Í PRŮVODCE**

### **LUCI E HOLÁ**

[instagram:](https://www.instagram.com/nerdlenka/) nerdlenka e-mail: nerdlenka.siti@gmail.com [facebooková](https://www.facebook.com/groups/668336430797317/about?accept_recruiting_group_rules=false) skupina: Šití s projektorem

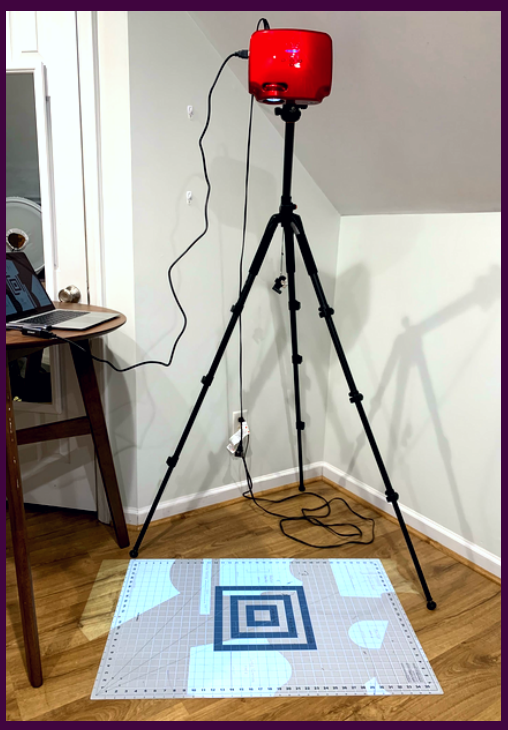

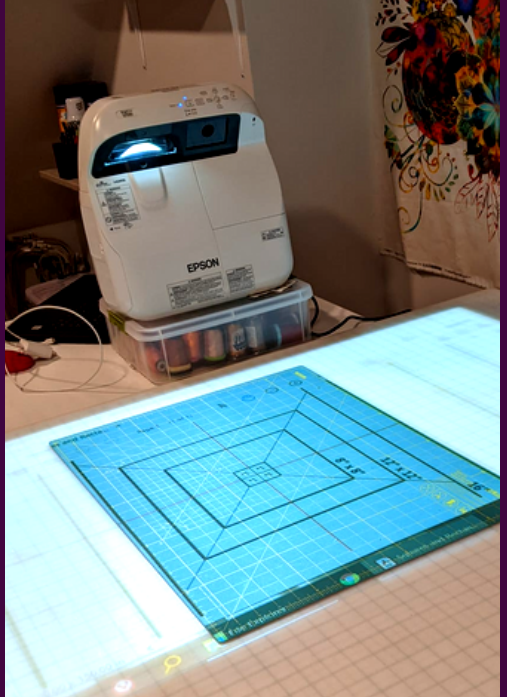

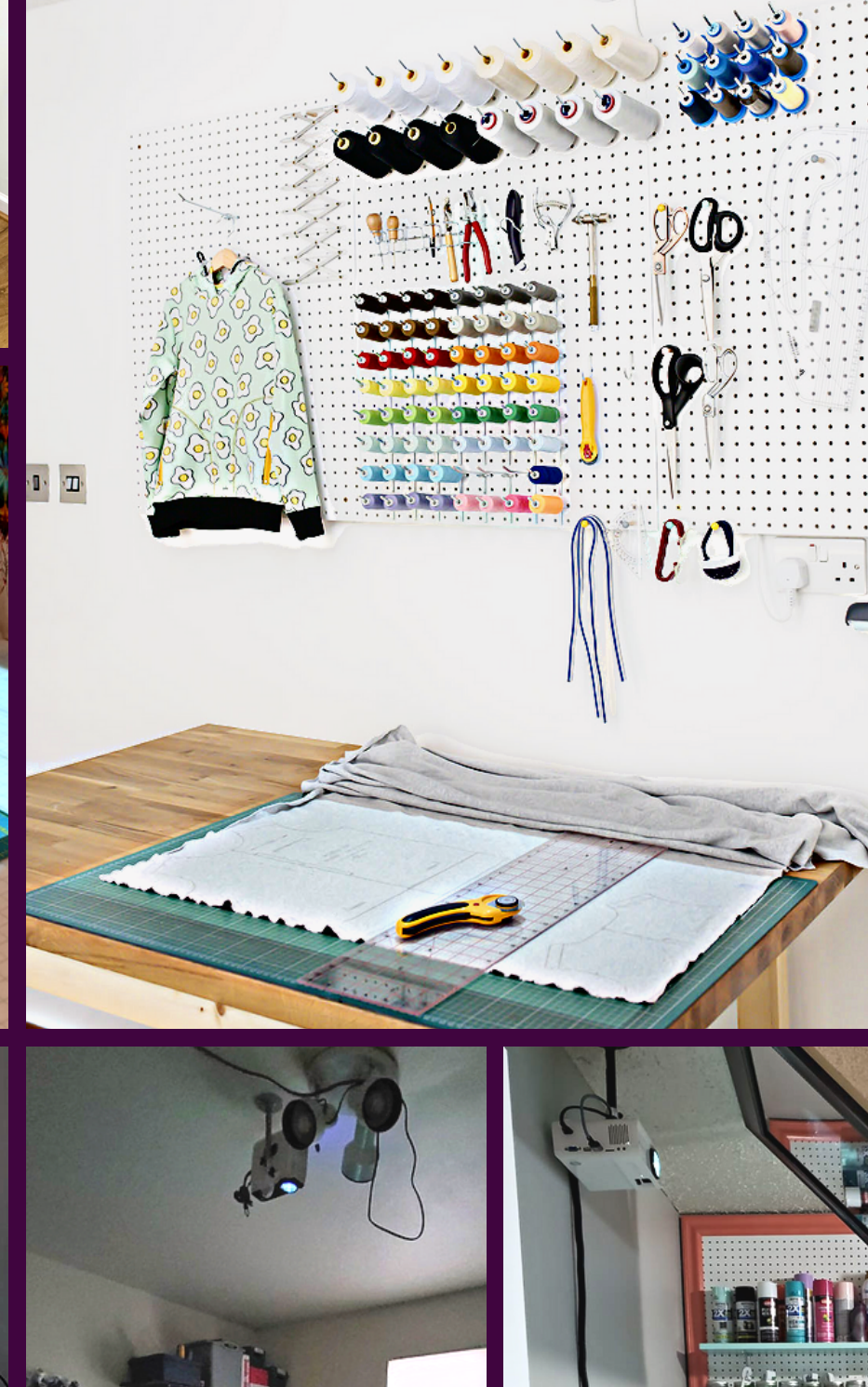

 $\bullet$  -

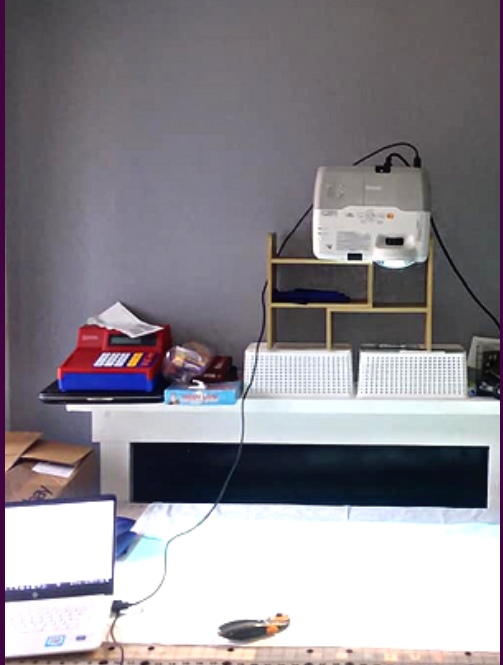

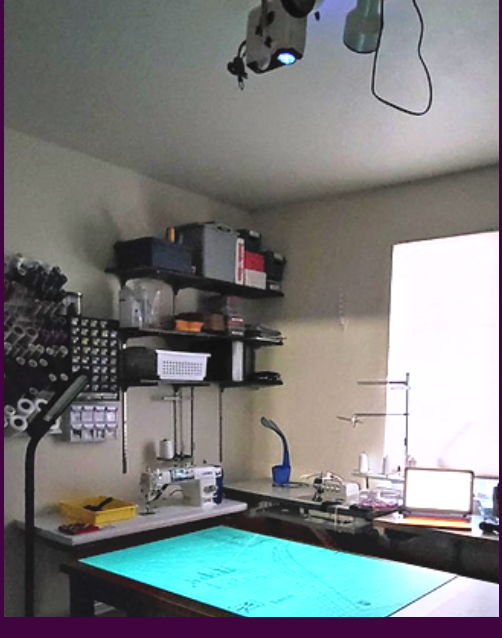

CRAFTSTORM/NG

**BALLARD** 

CRAFTS70 B

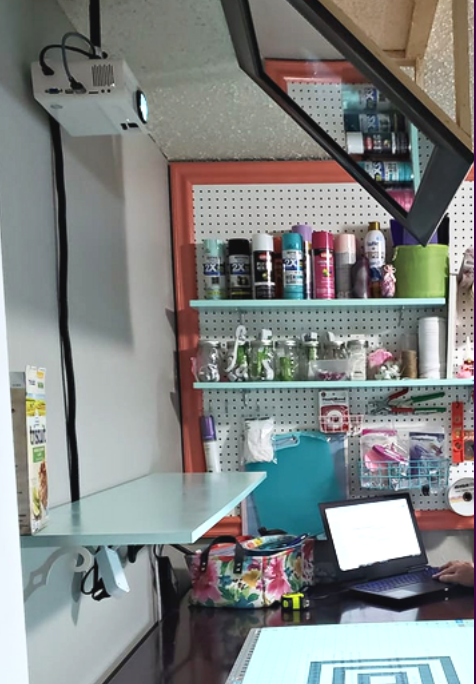

## **Š ITÍ S PROJEKTOREM** Proč používat projektor?

#### **ČAS**

Už nemusíte ztrácet čas s tisknutím mnoha stránek a jejch následnám stříháním a slepováním.

#### **PE N ÍZE**

Jedinou investicí je koupě projektoru. Ušetříte peníze, za barvu, papíry a izolepu.

#### **EKOLOGI E**

Nepotřebujete žádný papír, protože střih promítáte přímo na látku. Bez skladování střihů navíc ušetříte místo.

**Z PDF ROV N OU N A LÁTKU**

**Jak přeskočit zdlouhavou přípravu papírového střihu a jak dostat obrysy jednotlivých dílů oděvu přímo na látku? PROMÍTNĚTE SI JE!**

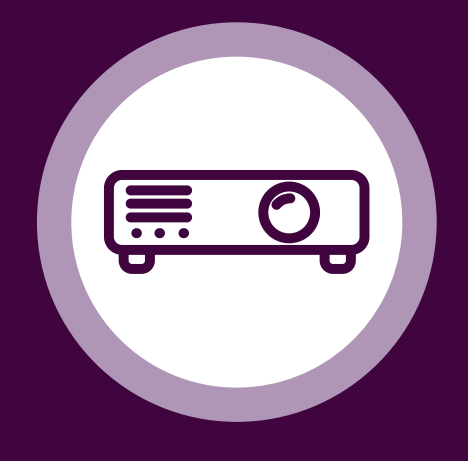

#### **JAK TO FU N GUJE?**

Projektor připevníte na strop, zkalibrujete obraz, aby jeho velikost odpovídala skutečnému měřítku, a přímo z počítače promítnete střihy na řezací podložku.

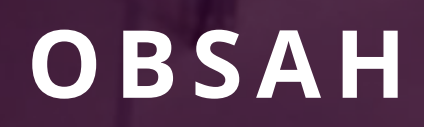

- Co všechno potřebuji 5
- Důležité pojmy ve světě projektorů 6
- 7 Jak vybrat projektor
- Miniprojektor 8
- 10 Ultra short throw (UST) projektor
- 12 Projektor a zrcadlo
- 13 Projektor z druhé ruky
- Jak připevnit miniprojektor 14
- 16 Jak připevnit UST projektor
- Co připojit k projektoru 17
- 18 Jak připojit projektor
- 20 Na co promítat střihy

# **CO VŠ ECH N O POTŘEBUJI ?**

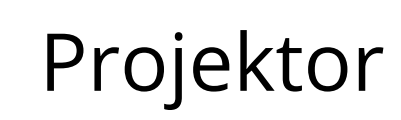

2

1

Držák

ke stropu, ke zdi, přenosný

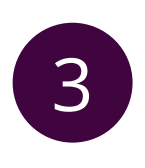

## Zdroj obrazu

zařízení: notebook, tablet, smartphone

připojení: kabel, wifi

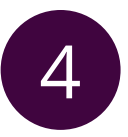

# Řezací podložka a kolečko

#### **EXI STUJE IDEÁL N Í PROJEKTOR PRO ŠVADLE N KY?**

Stejně jako neexistuje střih, který sedí všem, neexistuje ani projektor, který bude vhodný do každé šicí dílny. Zálěží na mnoha faktorech jako například výška stropu, velikost promítací plochy, zatemnění a rozpočet. Proto musíte nejprve zjistit, jaký projektor je pro vás ten pravý.

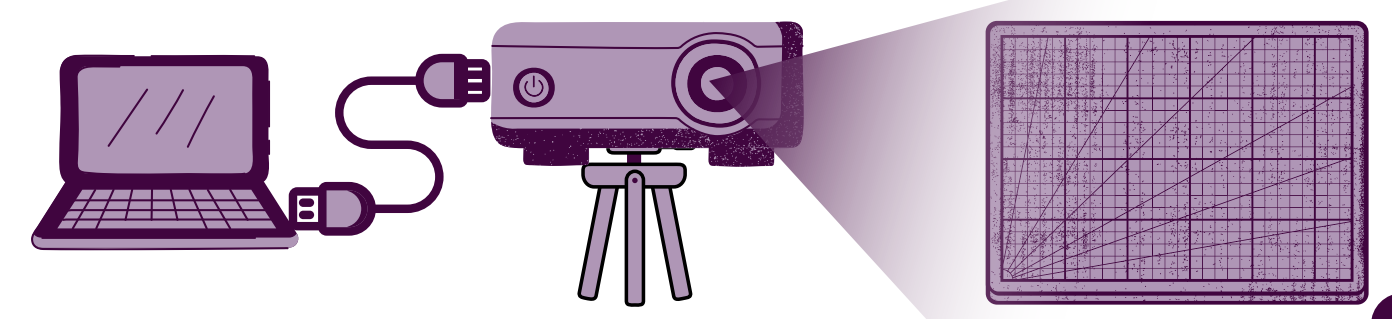

# **DŮLEŽITÉ POJMY VE SVĚTĚ PROJEKTORŮ**

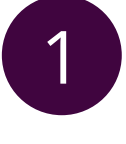

## Projekční vzdálenost

3 potřebují kratší projekční vzdálenost, než je vzdálenost stropu od řezací Vzdálenost čočky projektoru od promítací plochy. Projektory pro šití podložky (kolem 1,5-0,8 metru).

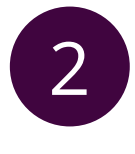

## 2 Projekční plocha

3 projekční plocha menší. Projektory s kratší projekční vzdáleností dokáží Velikost promítaného obrazu. Čím blíž je projektor k řezací podložce, tím je promítat větší obraz než projektory s delší projekční vzdáleností při stejné vzdálenoti projektoru od řezací podložky. Projekční plocha by měla být velká alespoň jako řezací podložka.

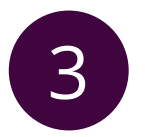

### 3 Nativní rozlišení

Nejvyšší rozlišení, které může projektor zobrazit. Čím vyšší je nativní rozlišení, tím kvalitnější je obraz. Pro šití je potřeba nativní rozlišení alespoň 1280x720 (kromě Apeman 350, který lze i s nižším rozlišením nakalibrovat pro šití).

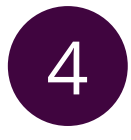

#### 4 Svítivost

3 obraz projektor promítá. Svítivost je důležitá při stříhání látky v Světlo, jaké je projektor schopen vyvinout. Čím více lumenů, tím jasnější nezatemněné místnosti. Svítivost je nižší u projektorů se zabudovanou baterií.

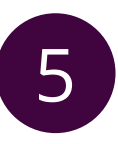

#### 5 Kontrast

3 kvalitnější je obraz a rozpoznatelnější detaily. U projektorů pro šití postačí Rozdíl mezi nejtmavším a nejsvětlejším bodem obrazu. Čím je vyšší, tím hodnoty od 2 000:1.

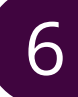

## 6 Korekce lichoběžníkového zkreslení

2 Pokud není projektor upevněn kolmo nad řezací podložkou, je potřeba 3 upravit lichoběžníkové zkreslení, aby nebyl obraz na jedné straně širší než na druhé.

# **JAK VYBRAT PROJEKTOR?**

Většina projektorů byla navržena pro promítání na svislý povrch jako plátno nebo zeď. Pro naše účely projektor otočíme, aby směřoval dolů na řezací podložku. Vzdálenost projektoru, který visí na stropě, k podložce, ale bývá většinou menší, než vzdálenost projektoru od plátna, na kterou jsme zvyklí například ve škole. Proto musíme volit projektory s krátkou projekční vzdáleností, které i z jednoho nebo dvou metrů dokáží promítat dostatečně velký obraz. Jedná se o miniprojektory a takzvané ultra short throw projektory (UST). UST projektory se dokonce dají umístit přímo na stůl, na který promítají, ale jsou výrazně dražší.

**PROJ EKČ N Í VZDÁLE N OST =** VZDÁL ENOS T ČOČKY PROJEKTORU OD PLOCHY, NA KTEROU SE PROMÍTÁ

Projekční vzdálenost se nerovná vzdálenosti stropu od řezací podložky. Nezapomeňte k projekční vzdálenosi připočítat 20-30 cm. Čočka projektoru totiž není umístěna přímo u stropu, ale musíte počítat s délkou projektoru a upevněním.

#### Jak daleko je moje řezací podložka od stropu?

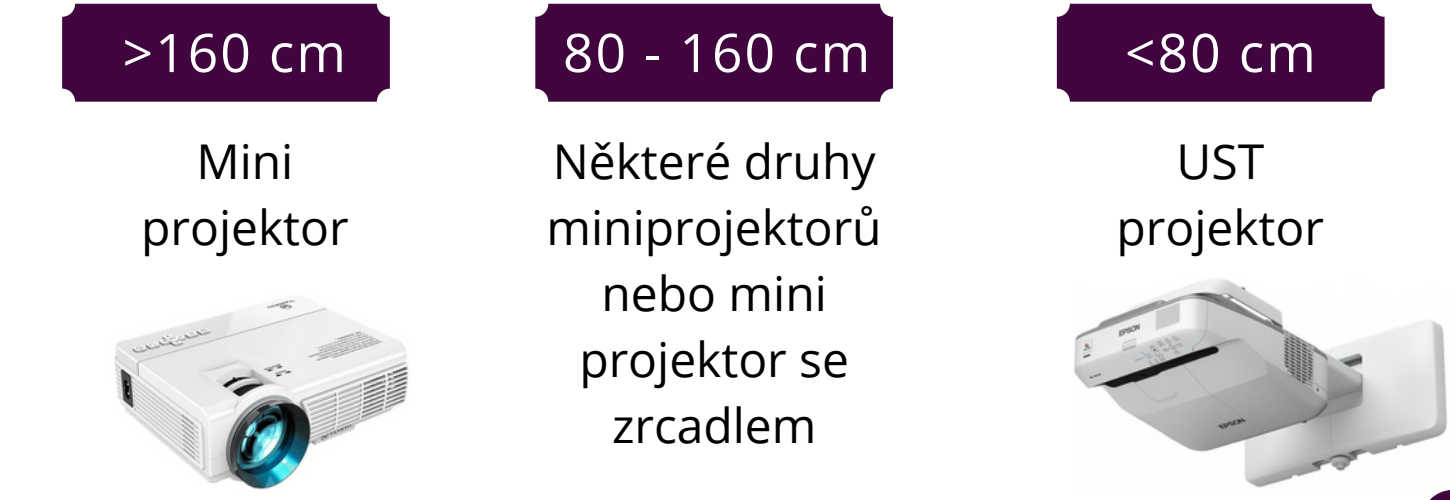

# **MI N I PROJEKTOR**

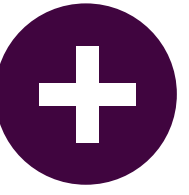

- Miniprojektory jsou levnější než UST s podobným rozlišením.
- Pokud je projektor pevně připevněn ke stropu nebo ke zdi, stačí ho nakalibrovat jen jednou.
- Má LED lampu, která má dlouhou životnost.
- Některé modely mají zabudovanou baterii.

- Nelze použít, pokud je projektor moc blízko řezací podložce.
- Miniprojektor promítá obraz na menší projekční plochu než UST.
- Projektor je potřeba pevně připevnit (ke stropu, ke zdi, ke stojanu).

#### Oblíbené miniprojektory mezi švadlenkami v zahraničí

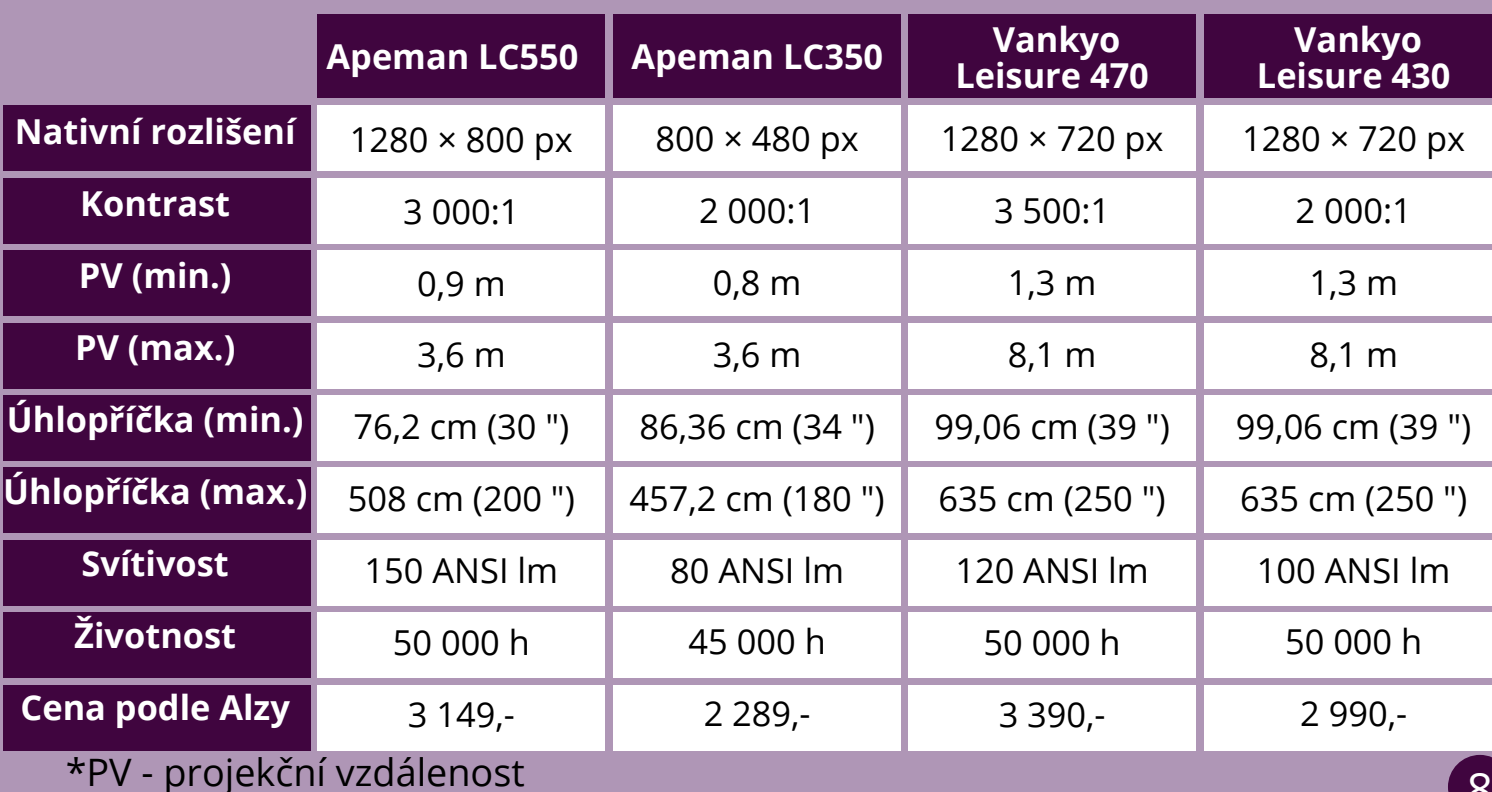

# **MI N I PROJEKTOR**

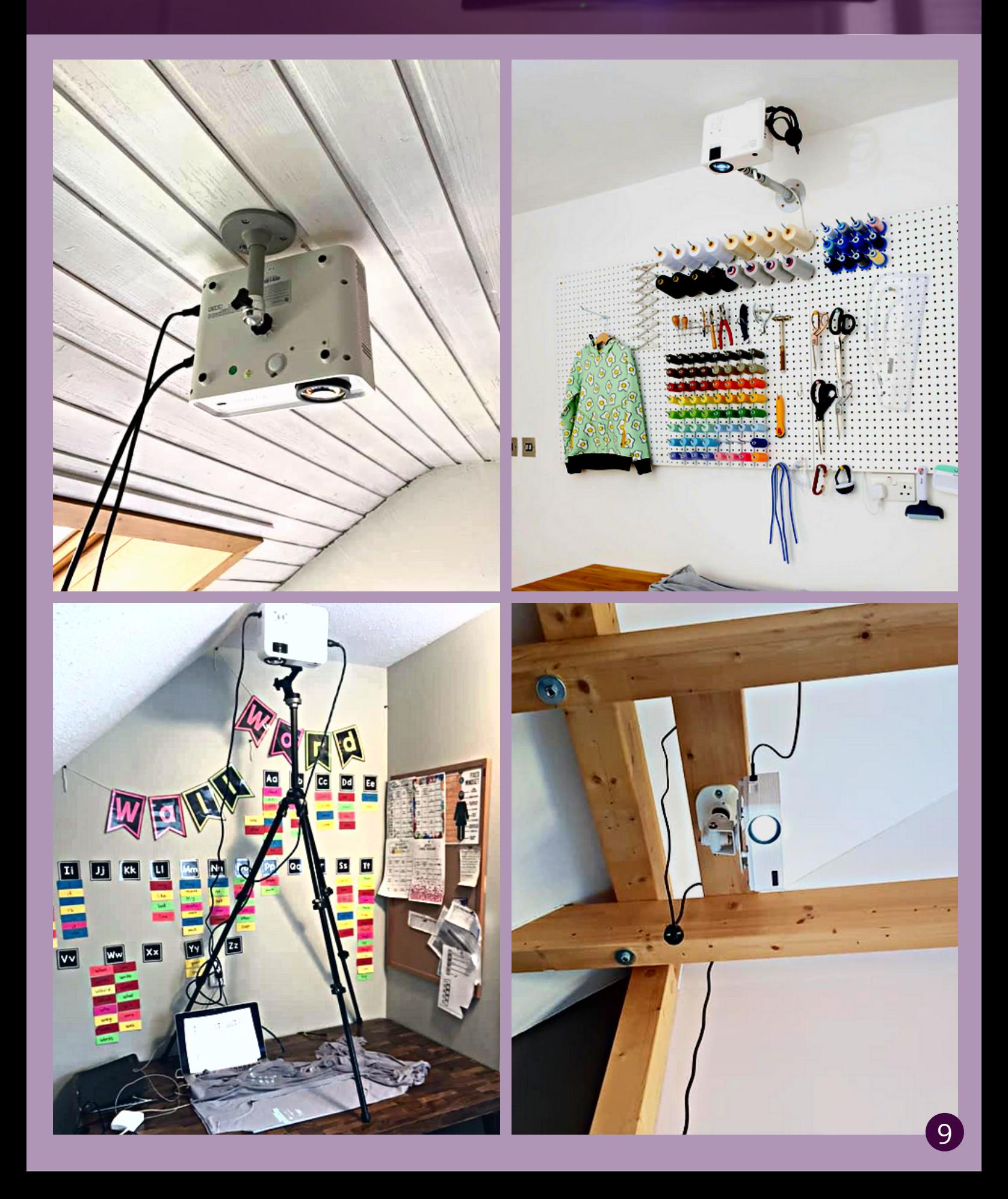

# **ULTRA SHORT THROW**

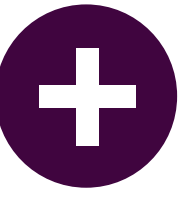

- Projektor lze umístit blízko k řezací podložce.
- Projektor vytváří velkou projekční plochu.
- Nemusí se připevňovat ke stropu.
- Dá se snadno přesouvat, protože nemusí být připevněný.

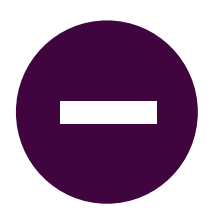

- Je drahý (min. 25000 Kč)
- Po každém přemístění se musí znovu nakalibrovat.
- Projektor je potřeba umístit vedle stolu nebo přímo na stůl, kde zabírá 30-40 cm.
- Většinou má klasickou a ne LED lampu, která má nižší životnost a je drahá.

#### Oblíbené UST projektory mezi švadlenkami v zahraničí

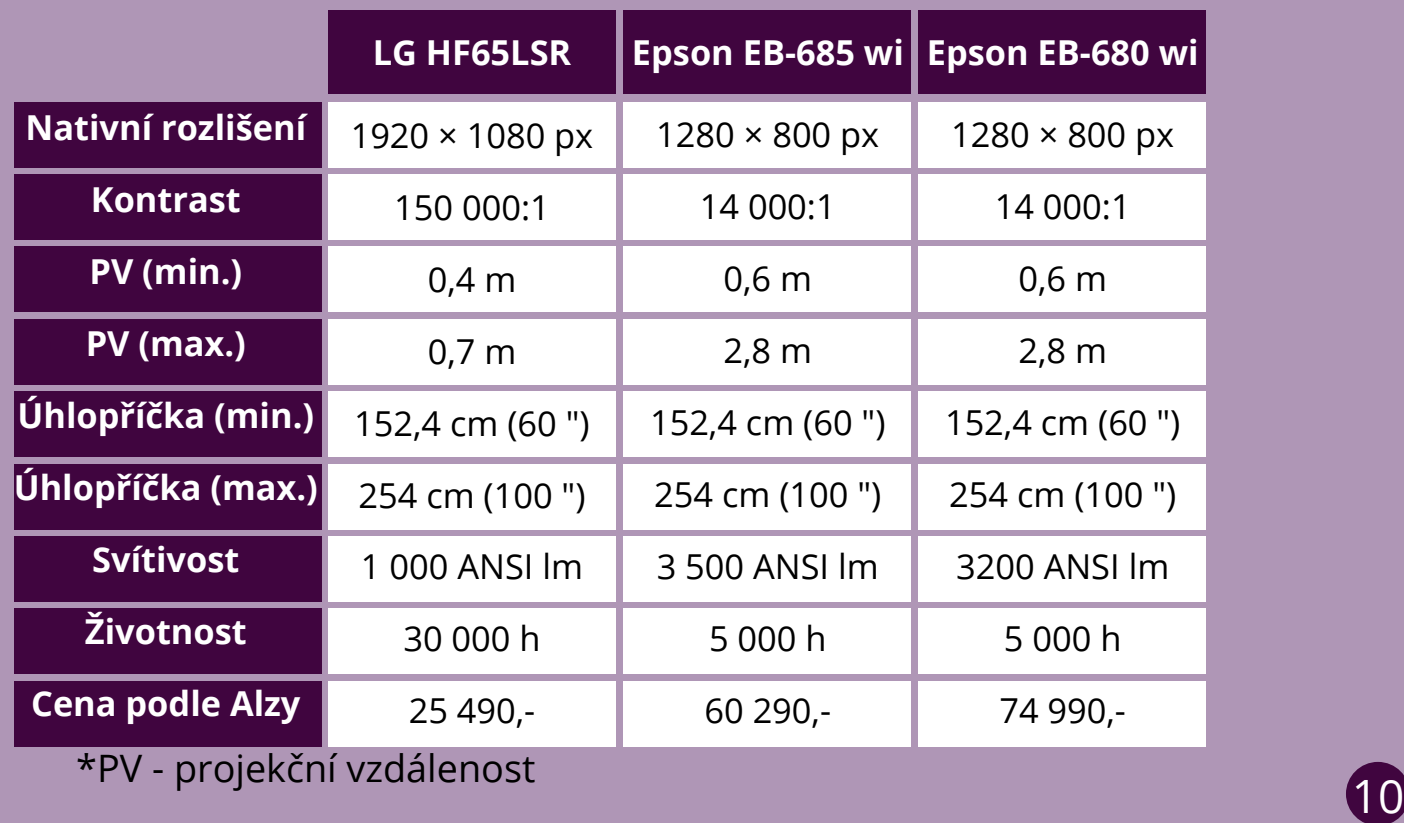

# **ULTRA SHORT THROW**

**E** 1 51 1

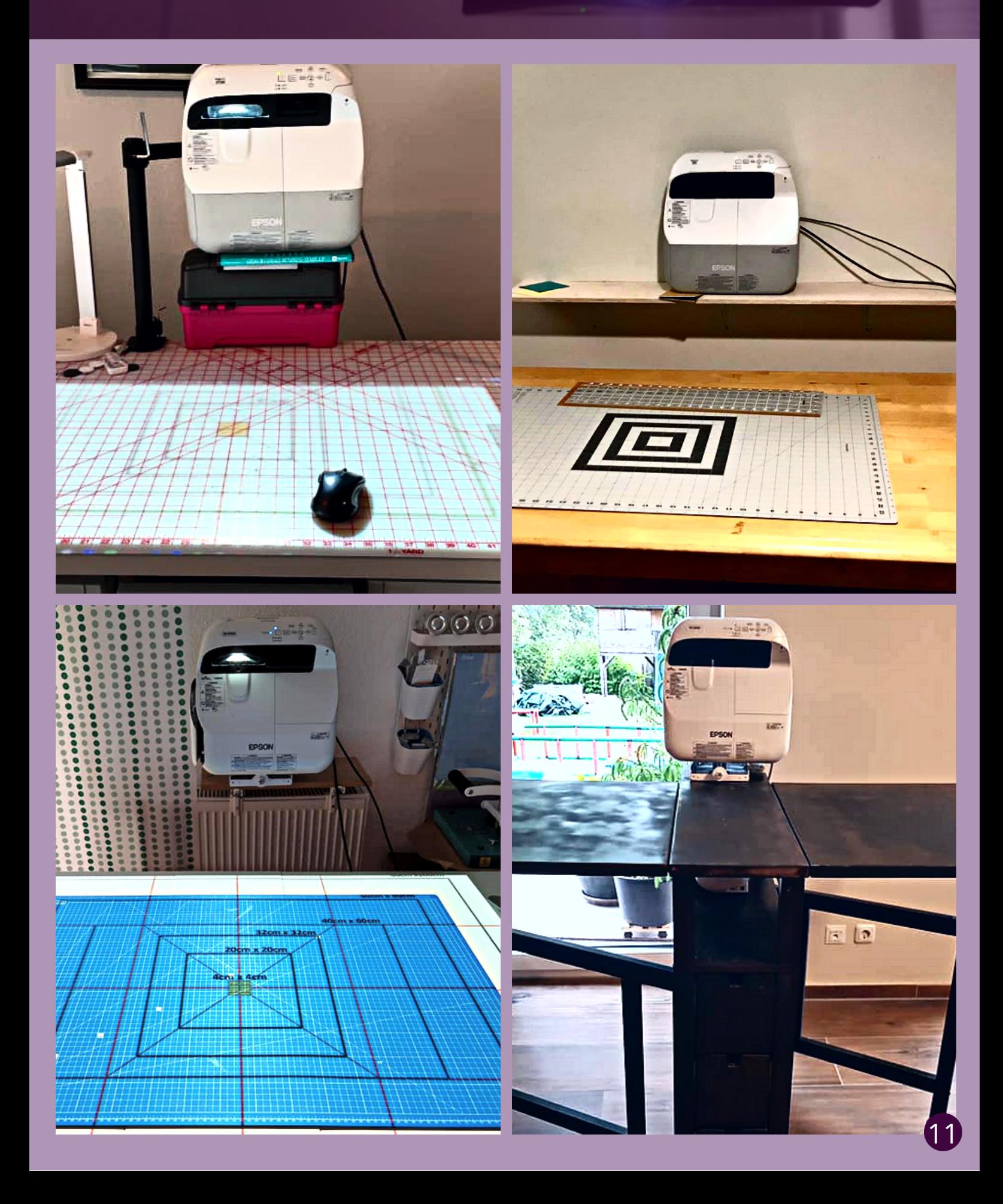

## **PROJEKTOR A ZRCADLO**

Pokud nemůžete mini projektor umístit dostatečně vysoko, ale nechcete utrácet destitisíce za za UST projektor, lze využít kombinaci projektoru a zrcadla.

Zrcadlo se připevní mezi projektor a řezací podložku, aby se prodloužila projekční vzdálenost. Vzdálenost mezi zrcadlem a řezací podložkou by měla být větší než mezi projektorem a zrcadlem. Čím delší je vzdálenost mezi projektorem a zrcadlem, tím musí být zrcadlo větší.

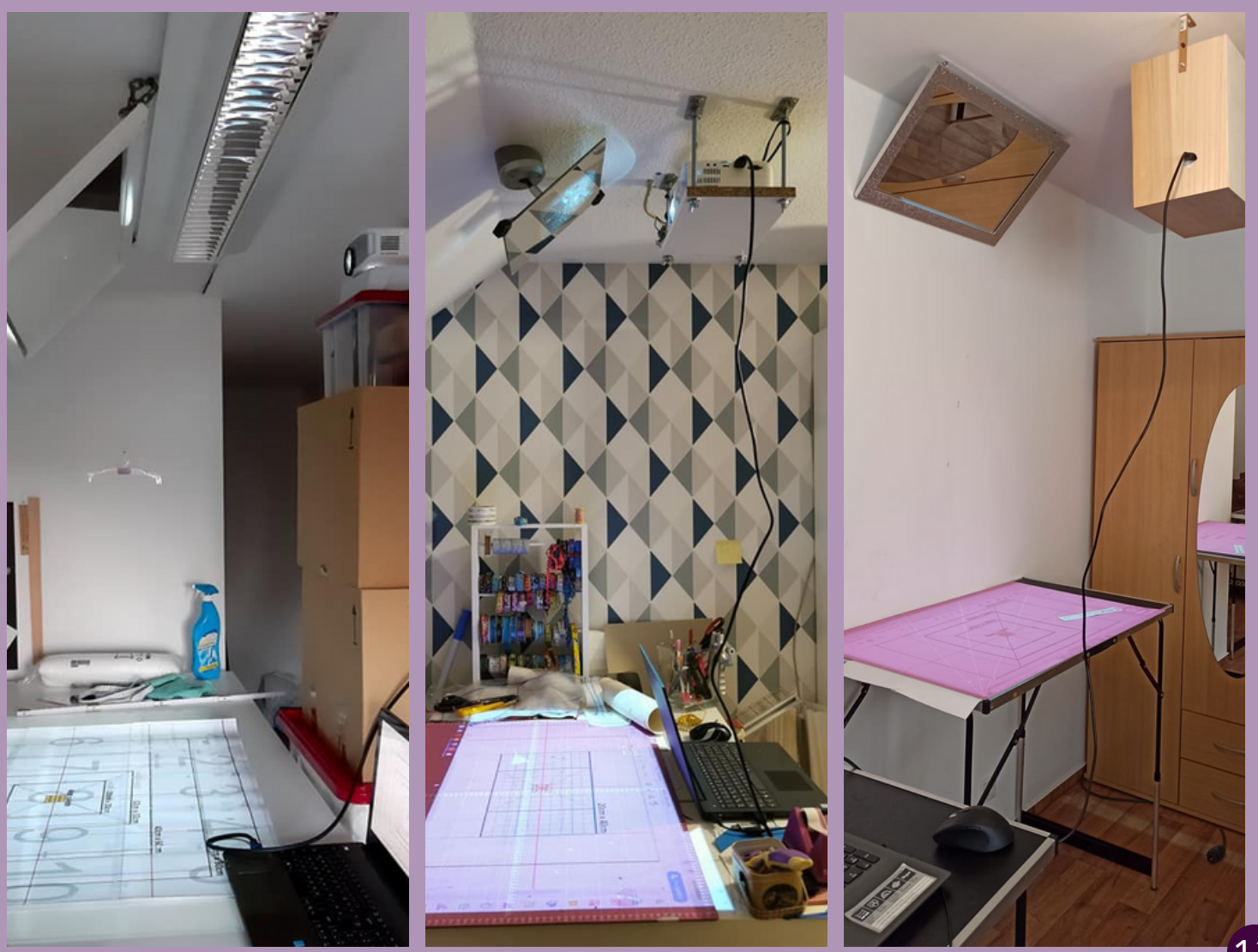

# **PROJEKTOR Z DRUHÉ RUKY**

Pokud chcete ušetřit a nevadí vám, že projektor není nový, můžete si ho koupit z druhé ruky. Musíte si ale dát pozor na nekolik věcí:

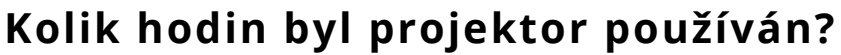

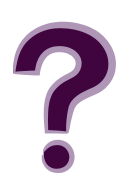

Zkontrolujte si životnost projektoru udávanou výrobcem a porovnejte ji s údajem v menu projektoru. Počítadlo jde bohužel vynulovat, takže si títmto údajem nemůžete být jistí.

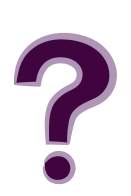

#### **Dají se sehnat náhradní lampy a kolik stojí?**

Ověřte si, že nová lampa nestojí tolik, jako nový projektor, a jestli ji zvládnete vyměnit sami nebo potřebujete odborníka.

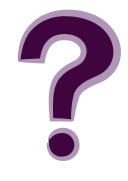

#### **Kde byl projektor používán?**

V kuřáckém prostředí se může snadno znečistit čočka.

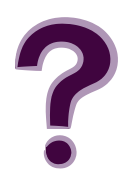

#### **Kolik stál projektor původně?**

Ověřte si původní cenu projektoru, ať za něj nezaplatíte víc než za nový.

# **JAK PŘIPEV N IT MI N IPROJEKTOR?**

Pokud chcete projektor natrvalo připevnit ke stropu nebo ke zdi, je nejlepší variantou speciální držák. Nejen, že bezpečně upevní projektor, ale umožní i jeho natočení tak, aby obraz dopadal přesně na řezací podložku. Dejte si ale pozor na kvalitu držáku. Projektor bude viset jinak, než jak je držák konstruován a méně kvalitní držák změnu rozložení nemusí vydržet.

### Stropní držák

Když máte stůl s řezací podložkou přímo u zdi, tak je nejjednodušší varianta pořídit si dostatečně dlouhý stropní držák, který připevníte ke zdi tak, aby promítal kolmo dolů.

#### Nástěnný držák

Pokud chcete připevnit projektor ke stropu, můžete využít nástěnný držák. Zvolte dostatečně robustní držák, nebo projektor k držáku připevněte i v dalším místě například páskou.

## Kutilské řešení

Pro projektor můžete vyrobit krabici ze dřeva nebo plechu s otvory na tlačítka, kabel a lampu a tu pak připevnit ke stropu.

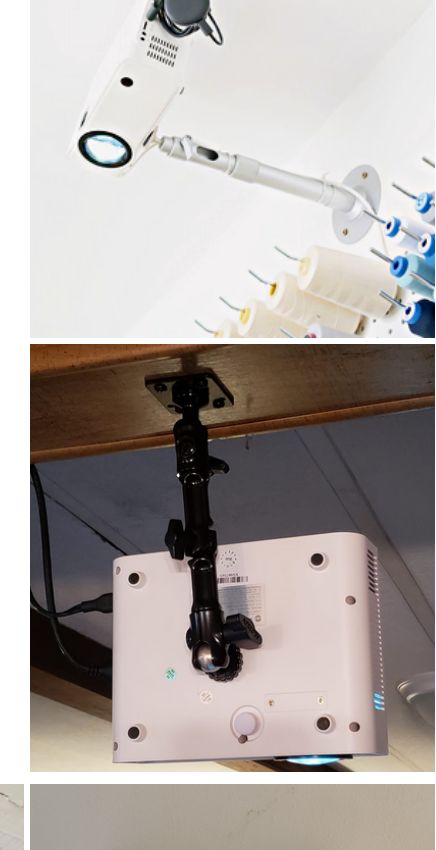

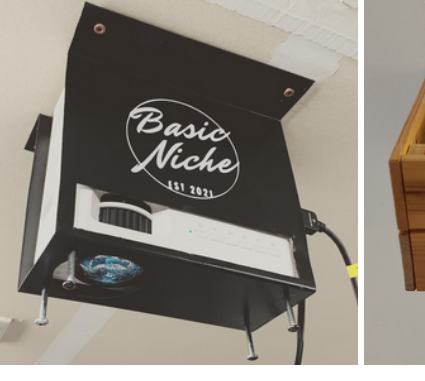

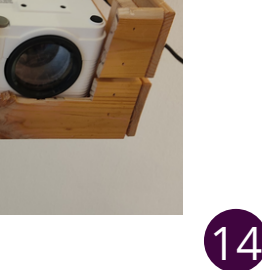

# **CO KDYŽ N EMŮŽU VRTAT DO ZDI A N I DO STROPU?**

#### Stativ

Projektor se stativovým závitem lze velmi snadno připevnit ke stativu. Není nic jednoduššího než ho přišroubovat ke šroubu a nasměrovat kolmo dolů. Stativ můžete postavit i na stůl, abyste nemuseli řezat na zemi.

#### Stojan

Stojan na fotografické plátno je vhodný, když máte v pokoji, kde šijete, hodně místa. Projektiv se stativovým závitem na něj jde připevnit například pomocí držáku na akční kameru, který se přišroubuje k tyči a na něj se následně připevní projektor.

#### Kutilské řešení

Pokud chcete na stojanu ušetřit a máte kutilského ducha, můžete si vymyslet vlastní upevnění - ať už na dřevěné prkno, skříň nebo třeba tyč ze sprchového koutu. Fantazii se meze nekladou.

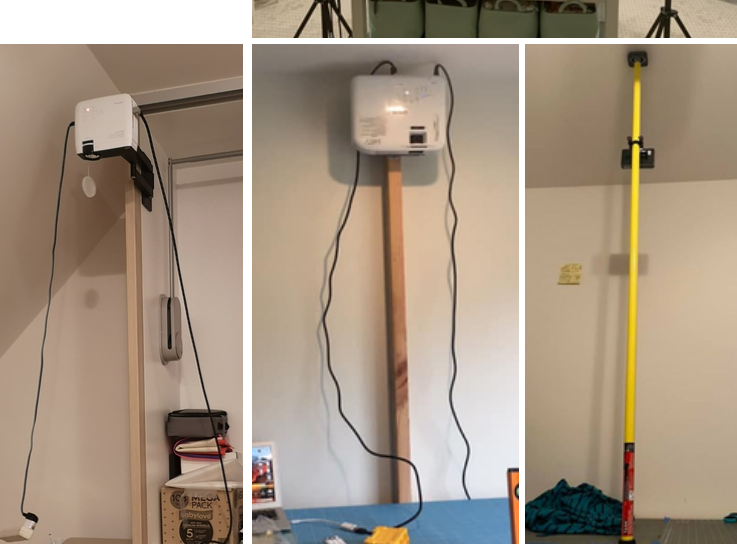

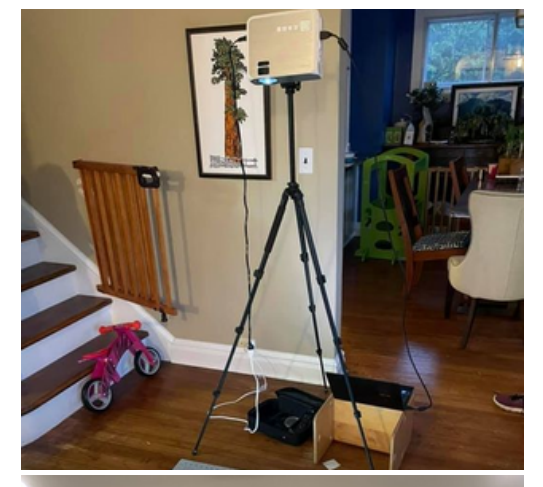

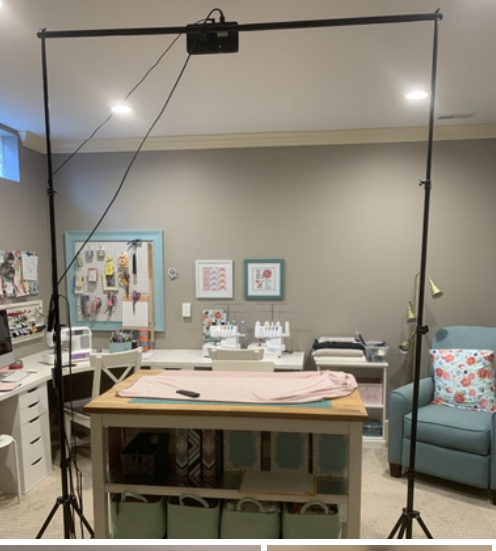

# **JAK PŘIPEV N IT UST PROJEKTOR?**

#### Bez držáku

UST projektor se nemusí připevňovat ke stropu ani ke zdi. Můžete ho postavit přímo na stůl a promítat. Při každé změně polohy se ale musí znovu nakalibrovat. Navíc nebyl UST projektor k takovému postavení navržen, a tak není stabilní. Je vhodné ho z jedné podložit kartonem, aby projektor nepromítal lichoběžníkový ale obdélníkový obraz.

#### Připevnění ke stolu

Pokud nechcete projektor pokaždé kalibrovat, můžete ho připevnit ke stolu pomocí nástěnného držáku, který je určen přímo pro daný UST projektor. Projektor je umístěn výš, tudíž promítá větší obraz. Držák navíc umožňuje úpravu náklonu projektoru.

#### Kutilské řešení

Ke stabilizaci volně stojícího UST projektoru je možné si vyrobit vlastní stojan ze dřeva. Ke spodní části dřevěné desky připevněte nivelační nohy, aby se mohl upravit náklon projektoru. K zadní části pak přišroubujte projektor.

Nivelační noha

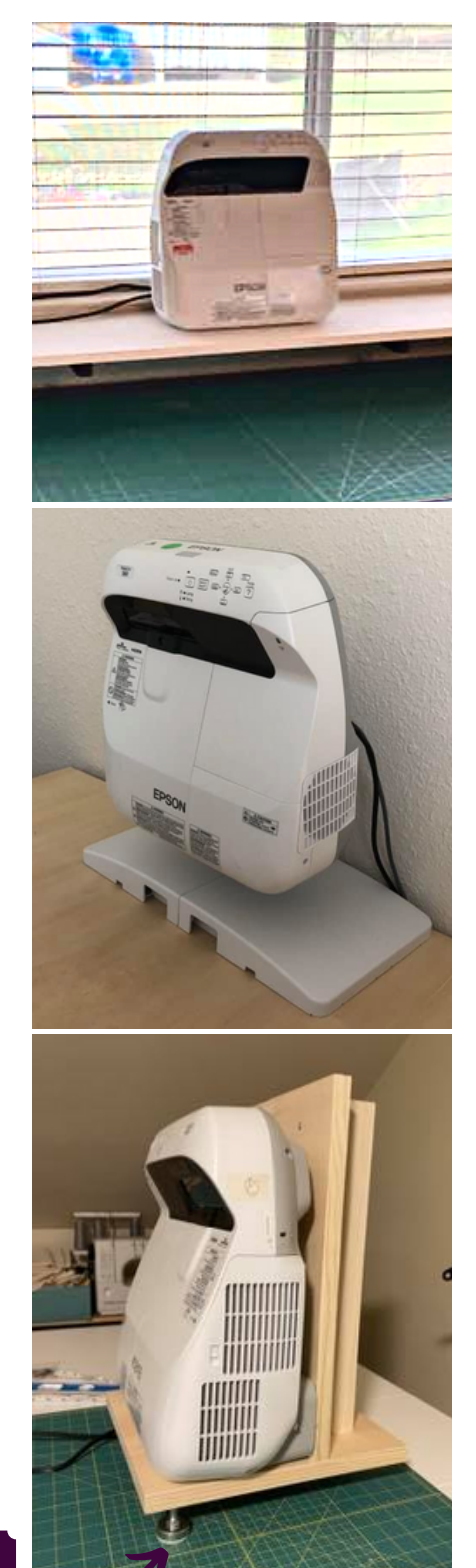

16

# **CO PŘIPOJIT K PROJEKTORU?**

K promítání obrazu potřebujete kromě projektoru také výpočetní zařízení, které otevře PDF soubory. Pokud tohle čtete, tak už ho pravděpodobně máte a nemusíte nic řešit.

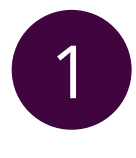

## Počítač L

3 stolní počítače také dokáží přijímat WiFi. Počítač se k projektoru připojí buď přes HDMI nebo VGA kabel. Některé

Práce v **Adobe Acrobat Readeru** je v počítači jednoduchá, lze snadno nastavit procenta zvětšení, což je nutné pro kalibraci projektoru. Adobe Acrobat Reader také umožňuje zobrazení jednotlivých vrstev.

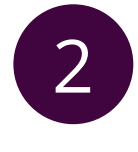

## Notebook A

Notebook se může připojit k projektoru jak pomocí HDMI kabelu, tak přes WiFi. Navíc s ním při přípravách můžete volně pohybovat. Práce s **Adobe Acrobat Readeru** v notebooku funguje stejně jako v počítači.

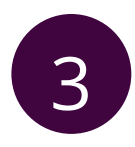

## Android (tablet a mobil) **83**

Připojení androidu k projektoru je nejsnažší přes WiFi, ale existují i kabely s USB-C na jednom konci a HDMI výstupem na druhém konci, které umožňují připojení tabletu nebo mobilu kabelem. U androidu v žádné aplikaci nelze nastavit procento zvětšení, a tak je nutné vždy kalibrovat znovu zvětšováním obrazu prsty na displeji. Zobrazení vrstev umožňuje aplikace **Xodo**.

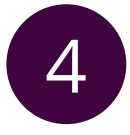

### Apple (iPad a iPhone)

3 dá využít program **Affinity Designer**, který umožňuje číselné nastavení Připojení funguje stejně jako u Androidu, ale narozdíl od něj se pro iOS přiblížení a také zobrazuje vrstvy.

# **JAK PŘIPOJIT PROJEKTOR?**

Projektor můžete připojit k výpočetnímu zařízení buď pomocí kabelu nebo přes WiFi. Volba kabelu záleží na výstupu vašeho projektoru i výpočetního zařízení. Jedná se o HDMI, VGA a USB-C. Pokud spojujete různé výstupy, musíte využít redukci (například VGA výstup na počítači a HDMI výstup na projektoru spojíte redukcí VGA-HDMI a HDMI kabelem).

#### **KABELEM**

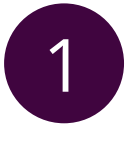

#### **HDMI**

3 pravděpodobné, že nový notebook, počítač i projektor je HDMI výstupy se dnes používají nejčastěji. Proto je budou mít, a půjdou spojit jednoduše pomocí HDMI kabelu.

# 2

### **VGA**

Pokud máte starší počítač nebo notebook, je možné, že nemáte HDMI výstup ale jen VGA. Kvalita videa dosažená kabelem VGA je znatelně horší ve srovnání s kvalitou HDMI, což u promítání střihů nevadí. Pokud si ale můžete vybrat, připojte projektor raději přes HDMI kabel.

## USB-C

Ultratenké notebooky, tablety a mobily nemají HDMI výstup a pokud je nechcete připojit přes WiFi, musíte využít USB-C kabel. Některé projektory umožňují připojení přes USB, k některým budete potřebovat redukci.

## Lightning

Zařízení Apple potřebují pro připojení k projektoru redukci z konektoru Lightning na HDMI.

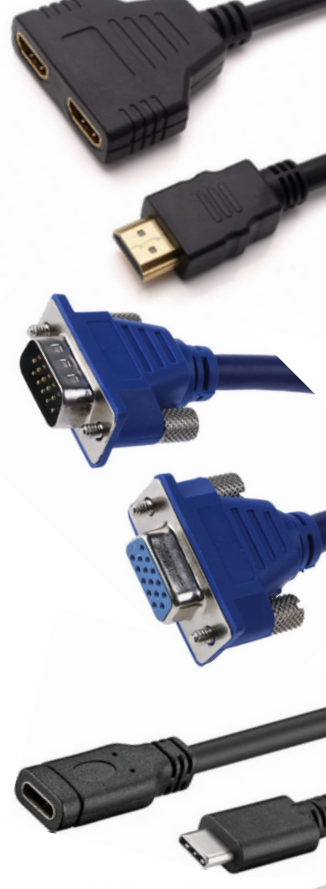

# **JAK PŘIPOJIT PROJEKTOR?**

### **BEZ KABELU**

Pokud nechcete mít kolem projektoru a stolu spoustu kabelů, propojte projektor se zařízením přes WiFi.

Do některých projektorů se dá vložit i SD karta nebo USB, ale projektor sám o sobě nedokáže otevřít PDF soubory, a tak tento způsob pro šití s projektorem není vhodný. Připojení projektoru přes bluetooth funguje jen pro přenos zvuku, pokud chcete projektor využít jako reproduktor.

# 2

### 1 Vlastní WiFi

3 se svým zařízením. Výhodou je, že je signál vždy silný. Některé projektory vytváří vlastní WiFi, na kterou se připojíte Nevýhodou je, že se se svým zařízením musíte odpojit od WiFi sítě, takže nemáte přístup k internetu.

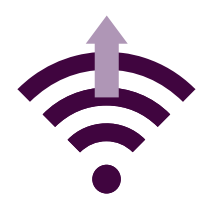

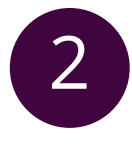

2

#### 2 Připojení k WiFi

Některé projektory se dokáží připojit přímo k vaší WiFi síti. Připojení může být horší, pokud máte modem daleko.

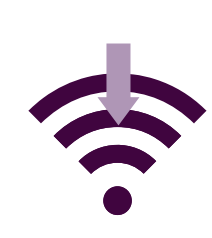

#### **Chromecast**

3 omezit množství kabelů kolem projektoru, můžete využít Pokud má projektor jen kabelové připojení, ale chcete Chromecast. Chromecast se připojí k projektoru přes HDMI výsup a následně se připojí k WiFi síti. Se svým zařízením se pak připojíte k Chromcastu a můžete posílat obraz do projektoru.

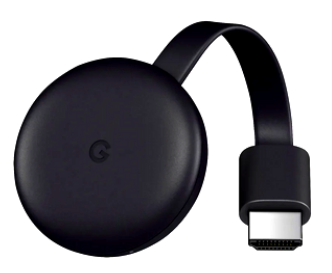

# 2

#### 4 Airplay

mohou propojit s Apple zařízeními pomocí Airplay. Některé projektory mají iOS připojení, což znamená, že se

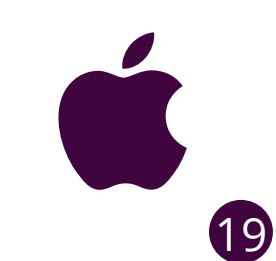

# **N A CO PROMÍTAT STŘIHY?**

Projekci se střihem musíte promítat na pevný rovný povrch. Promítáním na rozkládací stůl, pokřivenou podložku nebo nerovnou podlahu si pokřivíte obraz a ten pak nebude odpovídat promítanému střihu. Ideální je řezací podložka na pevném rovném stole nebo na podlaze.

## Řezací podložka

S řezací podložkou je šití s projektorem výrazně jednodušší. Řezací podložka má na sobě mřížku, která vám pomůže u kalibrace. Při promítání si přímo na podložku položíte látku a řezacím kolečkem vyřežete kus podle promítaného střihu.

#### Jde to i bez řezací podložky?

Pokud nemáte řezací podložku s kolečkem a stříháte látku nůžkami, musíte přidat ještě jeden krok. Nůžky při stříhání totiž nadzvedávají látku, což může posunout promítanou linku. Je proto vhodné si projekci nejprve obkreslit křídou na látku a pak až stříhat.

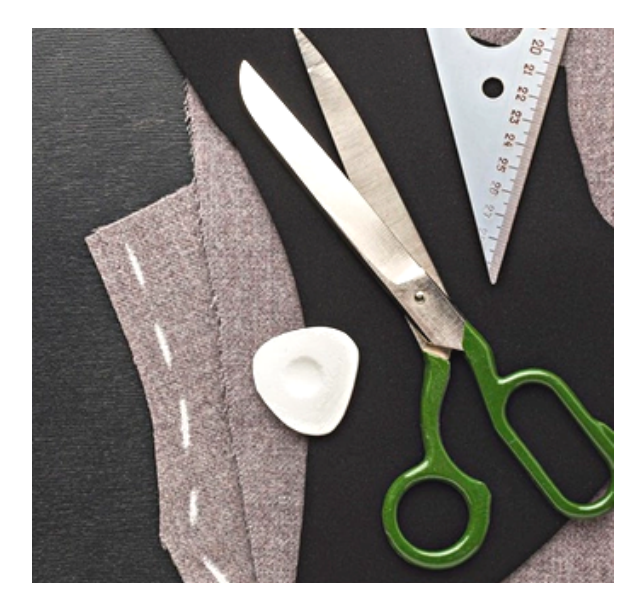

# **Š ITÍ S PROJEKTOREM** Co dál?

#### **KDE S EH N AT PROJ EKTOR**

Využijte porovnávač heureka.cz nebo alza.cz, kde můžete srovnat jednotlivé parametry projektorů.

#### **KALIBRACE**

Před promítáním střihů nakalibrujte projektor podle **Průvodce kalibrací**.

#### **YOUTUBE**

Nevíte si rady a úvodní průvodce vám nestačí? Podívejte se na youtube kanál **[Nerdlenka](https://www.youtube.com/channel/UCVuch_6KBzNEVZ1V0VpYApA)**[.](https://www.youtube.com/channel/UCVuch_6KBzNEVZ1V0VpYApA)

Přidejte se do [facebookové](https://www.facebook.com/groups/668336430797317/about?accept_recruiting_group_rules=false) skupiny **["Š](https://www.facebook.com/groups/668336430797317/about?accept_recruiting_group_rules=false)ití s [projektorem"](https://www.facebook.com/groups/668336430797317/about?accept_recruiting_group_rules=false)** a sdílejte své otázky, fotky s [projektory](https://www.facebook.com/groups/668336430797317/about?accept_recruiting_group_rules=false) i nové nápady.

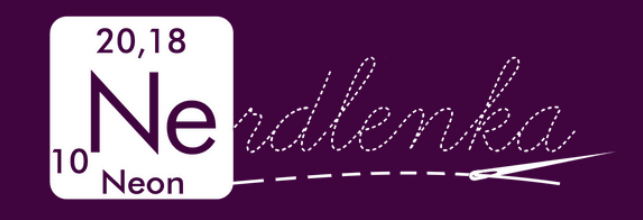